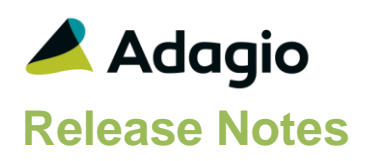

### **Compatibility**

### Adagio

Console 9.1A, 9.2A DataCare 9.1A, 9.2A ePrint 9.0A, 9.2A GridView 8.1A - 9.2B Inventory 8.1C – 9.2A Invoices 8.1A – 9.2A Lanpak 9.2A, 9.2B MultiCurrency 9.2A ODBC 9.1A, 9.2A OrderEntry 8.1D – 9.2A Receivables 9.0A – 9.2A

#### **Other**

MS Office 2007, 2010, 2013 2016 365 MS Windows 7 (SP1), 8, 8.1, 10 MS Server 2008R2 SP1 or higher Crystal Reports® 2011 and 2013 (requires Adagio ODBC) Crystal Reports 8.5 for Adagio (see Upgrading section)

#### Note

The most up-to-date compatibility information is on the Product Compatibility Info link at [www.softrak.com.](http://www.softrak.com/)

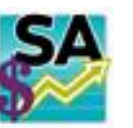

# **Adagio® SalesAnalysis 9.2A (2016.06.08)**

Upgrade Complexity from 9.1A **Intermediate** 

### **Enhancements & Revisions**

- This release is Adagio Cloud ready.
- SalesAnalysis will now retrieve the Price Level (Customer Discount Level A-E or blank) from the invoice header in OrderEntry. A future release of OE is required to support this. The Scan Sales Data function also populates this field (for documents that do not exist). It is available for use in GridView or custom reports from the SR Transaction Master table.
- In SalesAnalysis 9.2A, when Security Groups were used, the Retrieve Sales Data menu choice was only active for user SYS, although the Retrieve button was active on the toolbar.
- The Retrieve Data from OrderEntry function displayed an error and data could not be retrieved for SalesAnalysis databases created when OrderEntry 8.1D or higher was used.
- The performance of the Standard Reports in 9.2A (where applicable) has improved when printed for a large number of transactions across a network.
- Right-justified fields on Online Inquiry reports, such as numeric fields, could be truncated on the right if the Length for the field was set lower than the default.
- Added the field 'OE Order #' to the Transactions \_\_\_\_\_\_\_\_\_\_\_\_\_\_\_\_\_\_\_\_\_\_\_\_\_\_\_\_\_ custom Crystal reports to link to order header tables in OrderEntry.
- In SalesAnalysis 9.2A, Online Inquiry reports and the Archived Transactions report may have displayed an error similar to "Cannot open file SRxxnnnnR.DAT. The system cannot find the file specified." on systems with many Windows users (approximately more than 100).
- If Adagio RMA is installed, the 'Qty on RMA' is now shown in the grid on the Transactions tab of the Inquiry with Sales and Costs function.
- If you have PurchaseOrders 9.2B, the Item Inquiry with Sales and Cost function did not display the purchase order details correctly on the current or archived documents grids.
- Additional comments on the Notes tab in View Customer did not refresh properly in when using Next/Previous.
- In the Edit Data function when the grid was sorted by Document Number, there was an error when the smart finder was used.
- Launching SalesAnalysis from the Adagio Toolbar in other modules launched another instance of SA when selected again rather than switching to the first instance.

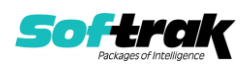

## **Enhancements and revisions in earlier versions**

Refer to the Readme help file for details of enhancements and revisions in earlier versions or [Historical Enhancements](http://www.softrak.com/products/documentation.php) under Products on Softrak's web site.

## **Installing**

To install Adagio SalesAnalysis you need the serial number and install code from the download instruction email sent to you by Softrak Systems.

If you are installing an upgrade, you need the upgrade serial number and install code from the download instruction email. A previous version of Adagio SalesAnalysis should already be installed on your computer before installing the upgrade. If a previous version is not already installed, you can still install the upgrade. After entering the upgrade serial number and install code, you will also have to enter the serial number and install code from a previous version.

### **Read the section 'Upgrading" sections below before installing an upgrade.**

To install Adagio SalesAnalysis or an upgrade, run the program file you downloaded. Once the install program is running, you can click the View button for detailed installation instructions in the Readme help. If Adagio SalesAnalysis is installed on a network, you may also need to do a workstation install at each station running Adagio SalesAnalysis.

To determine if a workstation install is required, start Adagio SalesAnalysis at the workstation. The workstation install will be automatically started if required. Note: If you are updating multiple applications at the same time, it may be faster to run the All Workstation install to update all applications at once on the station. Refer to "Installing on a Network" in the Readme for instructions.

**Installing SalesAnalysis 9.2A may cause a workstation install to be required for other Adagio 9.2A modules on other stations.** When the first such module (or SalesAnalysis) is run, it will trigger the workstation install. One and only one workstation install, for the first module run, will be required on each station.

**When installing Adagio at a new site, Adagio SalesAnalysis 9.2A** or any Adagio 9.2A or 9.2B module with a release date later than December 15, 2015 **should be installed last**, or you must run the All Workstation install on all stations. Otherwise you may not be able to print any reports from Adagio 9.2A modules on other workstations and will receive the error "Logon failed. Details: [Database Vendor Code: 160]". If this occurs, run the All Workstation install and update the module that had the error. At the same time you may want to update any other modules that will be used on the station. Refer to "Installing on a Network" in the Readme for instructions to run the All Workstation install.

**SalesAnalysis 9.2A requires some Adagio modules to be at a certain version** or higher. See compatibility information below or the Adagio Compatibility Chart.

SalesAnalysis 9.2A requires Adagio Lanpak (if used) to be version 9.2A or higher.

SalesAnalysis 9.2A requires Adagio MultiCurrency (if used) to be version 9.2A or higher.

SalesAnalysis 9.2A requires Adagio Receivables 9.0A or higher.

SalesAnalysis 9.2A requires Adagio DataCare 9.1A or higher.

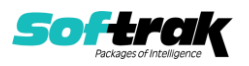

SalesAnalysis 9.2A **requires Microsoft Server 2008 R2 SP1** or higher if running under Remote Desktop Services (Terminal Services). SalesAnalysis 9.2A may be installed to Server 2008 R1 when used as a file server from a station on a LAN. Mainstream Support from Microsoft for Server 2008 R1 ended January 13, 2015.

Adagio SalesAnalysis 9.2A requires a minor database conversion from earlier versions. You should perform a Data Integrity Check in your current version of SalesAnalysis before installing the new version and converting your database. Any errors should be rebuilt or dealt with in your current version to ensure a successful conversion.

If you have custom reports and/or views for SalesAnalysis created in Crystal Reports 8.5 for Adagio / Adagio GridView, they will require conversion and adjustment for use with 9.2A. You should not install the upgrade or convert SalesAnalysis data until you have a plan in place to update any custom reports and views critical to your operation. See the sections below on converting reports and views for details.

# **Upgrading**

**Upgrading from 9.0A, 9.0B or 9.1A Upgrade Complexity: Intermediate**  Adagio SalesAnalysis 9.2A requires a minor database conversion from earlier versions.

You can convert your SalesAnalysis database at any time. To start the conversion, open your current database for the first time in SalesAnalysis 9.2A. A warning is displayed indicating the database will be converted and a backup must be made. The program allows you to make a backup before proceeding with the conversion if you have not already done so. The conversion should only take a few moments. After converting a database to 9.2A, it must not be used with earlier versions.

Adagio 9.2A uses the current version of the Crystal Reports runtime engine with Adagio ODBC drivers to view and print reports, replacing the Crystal Reports 8.5 Print Engine (CRPE32.dll). Adagio 9.2A installs Crystal Reports runtime and, if not already installed on your machine, the Microsoft® .NET Framework. The Adagio install will automatically download these install packages from the internet as required. If other 9.2A modules have already been installed, these packages will not need to be downloaded. Adagio ODBC drivers are installed by version 9.2A applications – the Adagio ODBC module does not need to be installed to print reports.

While users are printing / previewing reports, the Active Users List function in Adagio shows the User Name in application "Adagio Reporting". The Active Users List in Adagio Console and the Currently Logged In List in Adagio xConsole show a grid row with App Prefix of "OD" (ODBC) for users printing / previewing reports. A Lanpak license is not used to print or preview reports.

Reports in Adagio SalesAnalysis have been converted for Crystal Reports 2013 and can be modified with Crystal Reports 2011 or 2013. Custom reports created with Crystal Reports 2011 or 2013 can be added to the Reports menu by placing them in \Softrak\SalesAnalysis\CustomReports. The Report Tables Drive settings and Crystal tables in the \QRASP folder are not used.

The report viewer remembers the window size, position and zoom level. Therefore, the Print/Preview options, including Preview Zoom Factor and Preview Window State (Full screen / Partial screen) were removed from Workstation Options.

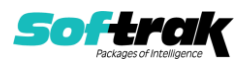

Adagio module buttons have been added to the toolbar for 9.2A. They will be enabled by default. The 'Adagio Toolbar' option in User Preferences on the General tab is used to configure the toolbar.

### **Converting GridView Views**

A data dictionary change from older versions to 'Adagio SalesAnalysis 9.2A' (@S92A) was required in order to support new features added for this version. GridView views created for earlier versions of SalesAnalysis should be recreated using tables from 'Adagio SalesAnalysis 9.2A'. GridView has the ability to convert existing views to a new table.

Note: The 9.2A data dictionaries contain 2 tables for each physical file - one for use by the Adagio module and one for use by its reports. The table Descriptions for the module start with "S/R or SR" and ones for use by its reports do not. When creating new views you must use the tables starting with "S/R or SR". A future release of GridView will hide tables used by the reports so they cannot be used inadvertently. Tables starting with "SR" (no slash) are composite tables and can be used to create views.

GridView views created with the previous dictionary will continue to work without any change. However, it is recommended you convert all your views to use the new dictionary.

See the Tech-Tip and Show Me How video on converting GridView views on Softrak's website at [http://www.softrak.com/resources/technicaltips/technicaltips.php.](http://www.softrak.com/resources/technicaltips/technicaltips.php) You must scroll to the Tech-Tips.

You may find the Adagio Data Dictionary Exporter tool (DDE) useful for comparing tables in the Adagio SalesAnalysis 9.2A dictionary to previous versions using Excel. The DDE is installed to \softrak\system and can also be found on Softrak's website at [http://www.softrak.com/resources/technicaltips/technicaltips.php.](http://www.softrak.com/resources/technicaltips/technicaltips.php)

#### **Converting Modified and Custom Reports**

If you have modified any of the standard reports installed by Adagio SalesAnalysis, you will have to redo those modifications for SalesAnalysis 9.2A. Modified reports are files with an .rpt extension that you copied from \Softrak\SalesAnalysis\StandardRP to \Softrak\SalesAnalysis\ModRP and modified using Crystal Reports 8.5 for Adagio. Your modified reports from your prior version will be copied to the folder \Softrak\SalesAnalysis\ModifiedReports.priorversion. These same reports must be recopied from \Softrak\SalesAnalysis\StandardReports to \Softrak\SalesAnalysis\ModifiedReports and remodified using Crystal Reports 2011 or 2013. The Adagio ODBC 9.1A or higher module must be installed to be able to do this. Or your Adagio dealer or consultant can modify reports for you and deploy them at your site.

When you are certain the original modified reports are no longer needed, you can delete the \Softrak\SalesAnalysis\ModifiedReports.priorversion folder.

Custom reports created in Crystal Reports for Adagio for earlier versions of SalesAnalysis will have to be converted or recreated. Your custom reports from your prior version will be copied to the folder \Softrak\SalesAnalysis\CustomReports.priorversion. Converted or recreated custom reports must be placed in \Softrak\SalesAnalysis\CustomReports.

A Report Convertor Utility is available from Softrak Systems for the purpose of converting Crystal Reports 8.5 reports that use the old Crystal Reports Print Engine (CRPE32.dll) to

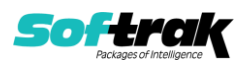

Crystal Reports 2011/2013 format, using the Adagio ODBC driver. Converted reports can be edited and new reports can be created using Crystal Reports 2011 or 2013. The Adagio ODBC 9.1A or higher module must be installed to be able to do this. Or your Adagio dealer or consultant can convert your custom reports for you and deploy them at your site. **Only reports built using the most recent QRT\*.QRW tables can be converted.**

Note: Custom reports created with Crystal Reports 8.5 for Adagio for prior versions of SalesAnalysis will continue to work in most cases when printed from the Crystal 8.5 designer, Adagio PrintTool 8.5 and the Custom Reports menu of Adagio modules at versions prior to 9.2A. This is because the data structure for SalesAnalysis 9.2A did not change significantly. Existing custom reports cannot be printed from the Custom Reports menu of SalesAnalysis 9.2A and may not function for future versions of SalesAnalysis.

The Report Convertor Utility and related files are installed to \Softrak\System\ReportConvertor. It converts reports created with Crystal Reports 8.5 but will also convert reports from 9.2A to future versions of Adagio. See Tech-Tips on the ReportConvertor and Speed Improvement Tips for Custom Reports.

See the Tech-Tip and Show Me How video on converting reports on Softrak's website at [http://www.softrak.com/resources/technicaltips/technicaltips.php.](http://www.softrak.com/resources/technicaltips/technicaltips.php)

Softrak provides only limited support on the Report Convertor. We do not provide support for Crystal Reports, except as support is related to assisting you to locate data in the Adagio tables. Note: Softrak no longer provides support for Crystal Reports 8.5 for Adagio.

As Adagio 9.2A reports use the same data dictionaries as the application, the Adagio Data Dictionary Exporter tool (DDE) is useful for locating the tables and fields in the Adagio SalesAnalysis 9.2A dictionary. The DDE program, help and manual can be run from the Windows Start menu.

The 9.2A data dictionaries contain 2 tables for each physical file - one for use by the Adagio module and one for use by reports in 9.2A modules. Standard reports in the modules and custom reports created with Crystal Reports 8.5 for Adagio use tables where the description ends with "(View)" in the DDE. The standard tables used by the module (and by GridView) do not. In Crystal Reports, the View table names end with "crview" (e.g. as92atrncrview for the history header). Standard tables do not end with "crview" (e.g. asr92atrn). Use the "crview" tables for modified reports or when converting existing custom reports. When creating new reports, use the standard tables without "crview". Future versions of Adagio will begin to use the standard tables for reporting. You must create a shortcut and add the parameter /ODBC to include the "crview" tables in the export to Excel in the DDE. Note: The "crview" field names are not prefixed with the application code (e.g. "SR").

When you are certain the original reports are no longer needed, you can delete the \Softrak\SalesAnalysis\CustomReports.priorversion folder.

An updated version of Adagio PrintTool (PT) is installed in \Softrak\PrintTool. PT 9.2A prints custom reports created with Crystal Reports 2011 or 2013. It uses the Crystal Reports runtime engine. Adagio ODBC must be installed to create custom reports but is not required to print custom reports. Your Adagio dealer or consultant can create custom reports for you and deploy them at your site. Note: PT does not print reports created with Crystal Reports 8.5 for Adagio. Existing version 8.5 custom reports must be converted before they can be printed by 9.2A.

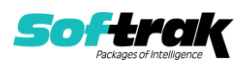

### **Upgrading from versions earlier than 9.0A**

### **Upgrade Complexity:** Difficult ♦

Adagio SalesAnalysis 9.0A was a major upgrade, containing many changes and new features. This Release Notes does not cover upgrading from earlier versions. **If you are upgrading to 9.2A from a version earlier than 9.0A, before installing the upgrade, it is very important to review this information in the 9.1A (2014.10.21) Release Notes on Softrak's website.** The Readme help also contains this information.

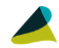

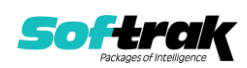